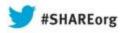

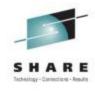

# Dynamically Provisioning Resources for Linux Virtual Servers

Richard Young
IBM STG Lab Services

Tuesday August 13<sup>th</sup> 9:30am Session 13515

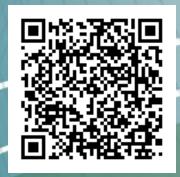

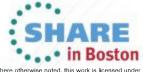

# SHARE Technology - Cannections - Results

#### **Trademarks & Disclaimer**

The following are trademarks of the International Business Machines Corporation in the United States and/or other countries. For a complete list of IBM Trademarks, see www.ibm.com/legal/copytrade.shtml: AS/400, DB2, e-business logo, ESCON, eServer, FICON, IBM, IBM Logo, iSeries, MVS, OS/390, pSeries, RS/6000, S/390, System Storage, System z9, VM/ESA, VSE/ESA, WebSphere, xSeries, z/OS, zSeries, z/VM.

The following are trademarks or registered trademarks of other companies

Java and all Java-related trademarks and logos are trademarks of Sun Microsystems, Inc., in the United States and other countries. LINUX is a registered trademark of Linux Torvalds in the United States and other countries. UNIX is a registered trademark of The Open Group in the United States and other countries. Microsoft, Windows and Windows NT are registered trademarks of Microsoft Corporation. SET and Secure Electronic Transaction are trademarks owned by SET Secure Electronic Transaction LLC. Intel is a registered trademark of Intel Corporation. \* All other products may be trademarks or registered trademarks of their respective companies.

NOTES: Performance is in Internal Throughput Rate (ITR) ratio based on measurements and projections using standard IBM benchmarks in a controlled environment. The actual throughput that any user will experience will vary depending upon considerations such as the amount of multiprogramming in the user's job stream, the I/O configuration, the storage configuration, and the workload processed. Therefore, no assurance can be given that an individual user will achieve throughput improvements equivalent to the performance ratios stated here.

IBM hardware products are manufactured from new parts, or new and serviceable used parts. Regardless, our warranty terms apply. All customer examples cited or described in this presentation are presented as illustrations of the manner in which some customers have used IBM products and the results they may have achieved. Actual environmental costs and performance characteristics will vary depending on individual customer configurations and conditions. This publication was produced in the United States. IBM may not offer the products, services or features discussed in this document in other countries, and the information may be subject to change without notice. Consult your local IBM business contact for information on the product or services available in your area.

All statements regarding IBM's future direction and intent are subject to change or withdrawal without notice, and represent goals and objectives only. Information about non-IBM products is obtained from the manufacturers of those products or their published announcements. IBM has not tested those products and cannot confirm the performance, compatibility, or any other claims related to non-IBM products. Questions on the capabilities of non-IBM products should be addressed to the suppliers of those products.

Prices subject to change without notice. Contact your IBM representative or Business Partner for the most current pricing in your geography. References in this document to IBM products or services do not imply that IBM intends to make them available in every country. Any proposed use of claims in this presentation outside of the United States must be reviewed by local IBM country counsel prior to such use. The information could include technical inaccuracies or typographical errors. Changes are periodically made to the information herein; these changes will be incorporated in new editions of the publication. IBM may make improvements and/or changes in the product(s) and/or the program(s) described in this publication at any time without notice. Any references in this information to non-IBM Web sites are provided for convenience only and do not in any manner serve as an endorsement of those Web sites. The materials at those Web sites are not part of the materials for this IBM product and use of those Web sites is at your own risk.

#### Agenda

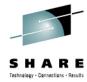

- 1 The Value of Dynamically Provisioning and Deprovisioning Resources
- 2 Dynamically Adjusting Disk Storage Resources
- 3 Dynamically Adjusting Networking Resources
- 4 Dynamically Adjusting Memory Resources
- 5 Dynamically Adjusting CPU Resources
- 6 Automatically Adjusting Memory and CPU Resources

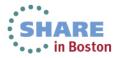

#### **Agenda**

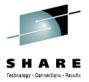

- 1 The Value of Dynamically Provisioning and Deprovisioning Resources
- 2 Dynamically Adjusting Disk Storage Resources
- 3 Dynamically Adjusting Networking Resources
- 4 Dynamically Adjusting Memory Resources
- 5 Dynamically Adjusting CPU Resources
- 6 Automatically Adjusting Memory and CPU Resources

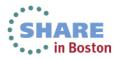

# **Dynamic Resource Configuration**

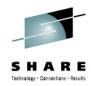

- Helps to avoid Linux guest restarts and potential outage/downtime resource allocation changes
- Accommodate unplanned increases in application workload demands or application "enhancements" that consume more than expected resource
- It can allow for more efficient overall hypervisor operation (reduced operational overhead)
- Automated policy based reconfiguration is more responsive than manual adjustments.
- May provide assistance with upgrades by provisioning lower levels of resource both before a virtual server is in production and after it is removed from production.

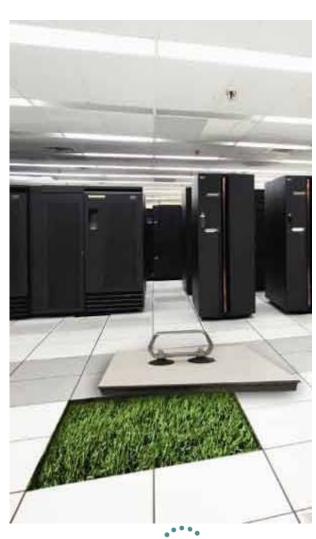

#### **Agenda**

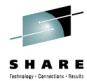

- 1 The Value of Dynamically Provisioning and Deprovisioning Resources
- 2 Dynamically Adjusting Disk Storage Resources
- 3 Dynamically Adjusting Networking Resources
- 4 Dynamically Adjusting Memory Resources
- 5 Dynamically Adjusting CPU Resources
- 6 Automatically Adjusting Memory and CPU Resources

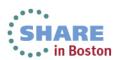

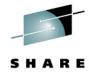

- Disk Storage Resource Types
  - ECKD
    - Full Volume
    - z/VM Minidisk
  - SCSI Luns
    - Via z/VM Emulated Device
    - Via Dedicated FCP Device
- All types can be dynamically added
- Can be performed whether in a native LPAR or under z/VM
- General Process
  - Add resource from hypervisor
  - Make new resource available
  - Bring virtual device online
  - Provision as usual

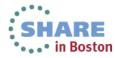

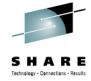

```
zlnx1:~ # lscss -t 3390
Device
        Subchan. DevType CU Type Use PIM PAM POM
                                                    CHPIDs
0.0.632a 0.0.04b6 3390/0c 3990/e9 yes f0
                                               ff
                                                    16011700 00000000
0.0.632b 0.0.04b7 3390/0c 3990/e9
                                       f0
                                          f0
                                               1f
                                                    16011700 00000000
zlnx1:~ # cat /proc/cio ignore
0.0.6000-0.0.6329
0.0.632c-0.0.63ff
zlnx1:~ # echo free 632c > /proc/cio ignore
zlnx1:~ # lscss -t 3390
        Subchan. DevType CU Type Use PIM PAM POM
Device
0.0.632a 0.0.04b6 3390/0c 3990/e9 yes f0
                                          f0 ff
                                                    16011700 00000000
0.0.632b 0.0.04b7 3390/0c 3990/e9
                                       f0
                                           f0
                                               1f
                                                    16011700 00000000
0.0.632c 0.0.04b8 3390/0c 3990/e9
                                       f0
                                           f0
                                              ff
                                                    16011700 00000000
zlnx1:~ # cat /proc/cio ignore
0.0.6000-0.0.6329
0.0.632d-0.0.63ff
zlnx1:~ #
```

- This example is from a native LPAR implementation
- A cio\_ignore list was used on boot to restrict the available devices
- This list can be dynamically modified to make new devices available
- While a disk example is shown, cio\_ignore applies to all IO devices

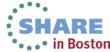

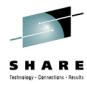

```
zlnx1:~ # cat /etc/zipl.conf
 Modified by YaST2. Last modification on Tue Nov 20 21:00:21 CST 2012
[defaultboot]
defaultmenu = menu
###Don't change this comment - YaST2 identifier: Original name: linux###
[SLES11 SP2]
   image = /boot/image-3.0.13-0.27-default
   target = /boot/zipl
   ramdisk = /boot/initrd-3.0.13-0.27-default,0x2000000
   parameters = "root=/dev/disk/by-path/ccw-0.0.632a-part1 TERM=dumb cio ignore=0.0.6000-0.0.6329,0.0.632c-63ff"
```

- The cio\_ignore list is shown on the kernel parameters line of the zipl.conf
- Be sure to update it with newly (de)provisioned devices as you change the configuration of your system

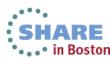

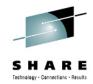

```
dirm for rgylxws8 amdisk 201 3390 autog 3338 LINUX MR
DVHXMT1191I Your HMDISK request has been sent for processing to DIRMAINT
DVHXMT1191I at POKLBS1.
Readu: T=0.01/0.02 19:16:54
 DVHREQ2288I Your AMDISK request for RGYLXWS8 at * has been accepted.
 DVHSCU3541I Work unit 15191655 has been built and queue
                                                             or processing.
                                                                 RS1,
 DVHSHN3541I Processing work unit 15191655 as RYOUNG1 from
                                                                      SSI
 DVHSHN3541I notifying RYOUNG1 at POKLBS1, request 614 for RG.
 DVHSHN3541I node *: to: AMDISK 0201 3390 AUTOG 3338 LINUX MR
 DVHBIU3450I The source for directory entry RGYLXWS8 has been update
 DVHBIU3424I The next ONLINE will take place immediately.

    DIRM add minidisk disk shown

 DVHDRC3451I The next ONLINE will take place via delta object

    Could be full volume or partial

 DVHRLA3891I Your DSATCTL request has been relayed for process
                                                                 volume
 DVHBIU3428I Changes made to directory entry RGYLXWS8 have bee

    Disk could be added via a

 DVHBIU3428I online.
                                                                  dedicate as well
                                                                  • If not using dirmaint, edit user
 DVHSHN3430I AMDISK operation for RGYLXWS8 address 0201 has f
                                                                  direct and DIRECTXA
 DVHSHN3430I (WUCF 15191655).
 DVHREQ2289I Your AMDISK request for RGYLXWS8 at * has completed; with
 DVHREQ2289I = 0.
 DVHREQ2288I Your DSATCTL request for DIRMAINT at
 DVHREQ2288I * has been accepted.
 DVHREQ2289I Your DSATCTL request for DIRMAINT at
                                                              HOLDING
                                                                        POKLBS1
                                                                             23/00
```

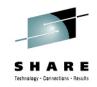

| RGYLXWS8:/ # lscss Device Subchan. | DevType | CU Type | Use    | PIM | PAM  | POM   | CHPIDs               |
|------------------------------------|---------|---------|--------|-----|------|-------|----------------------|
| 0.0.1000 0.0.0000                  |         | 1731/03 |        | 80  | 80   | ff    | c4000000 00000000    |
| 0.0.1001 0.0.0001                  | 1732/03 | 1731/03 |        | 80  | 80   | ff    | d1000000 00000000    |
| 0.0.1002 0.0.0002                  |         | 1731/03 | _      | 80  | 80   | ff    | c9000000 00000000    |
| 0.0.1003 0.0.0003                  |         | 1731/03 | yes    | 80  | 80   | ff    | dd000000 00000000    |
| 0.0.0191 0.0.0004                  |         | 3990/e9 |        | 80  | 80   | ff    | ff000000 00000000    |
| 0.0.0200 0.0.0006                  |         | 3990/e9 | yes    | 80  | 80   | ff    | ff000000 00000000    |
| 0.0.0192 0.0.0007                  | 3390/0c |         |        | 80  | 80   | ff    | ff000000 00000000    |
| 0.0.0009 0.0.0008                  |         | 3215/00 | _      | 80  | 80   | ff    | ff000000 00000000    |
| 0.0.0600 0.0.0009                  |         | 1731/01 | _      | 80  | 80   | ff    | 00000000 00000000    |
| 0.0.0601 0.0.000a                  |         | 1731/01 | _      | 80  | 80   | ff    | 00000000 00000000    |
| 0.0.0602 0.0.000b                  |         | 1731/01 | yes    | 80  | 80   | ff    | 00000000 00000000    |
| 0.0.000c 0.0.000c                  | 0000/00 |         |        | 80  | 80   | ff    | ff000000 00000000    |
| 0.0.000d 0.0.000d                  |         | 2540/00 |        | 80  | 80   | ff    | ff000000 00000000    |
| 0.0.000e 0.0.000e                  |         | 1403/00 |        | 80  | 80   | ff    | ff000000 00000000    |
| 0.0.0190 0.0.000f                  |         | 3990/e9 |        | 80  | 80   | ff    | ff000000 00000000    |
|                                    | 3390/0c |         |        | 80  | 80   | ff    | ff000000 00000000    |
| 0.0.019e 0.0.0011                  | 3390/0c | 3990/e9 |        | 80  | 80   | ff    | ff000000 00000000    |
| RGYLXWS8:/ # vmcp                  |         |         |        |     |      |       |                      |
| DASD 0190 3390 P01                 |         | 21      |        |     |      | ) 3F2 |                      |
| DASD 0191 3390 VM1                 |         |         | 00 CYI |     | DASI |       |                      |
| DASD 0192 3390 LS3                 |         |         | 50 CYI |     | DASI |       |                      |
| DASD 019D 3390 P01                 |         |         | 92 CYI |     | DASI |       |                      |
| DASD 019E 3390 P01                 |         |         | 00 CYI |     | DASI |       |                      |
| DASD 0200 3390 LS3<br>RGYLXWS8:/ # | F52 R/W | 1001    | L5 CYI | JON | DASI | 3F!   | 52 SUBCHANNEL = 0006 |

- 201 minidisk still not available to Linux and not shown from a z/VM query virtual
- New storage must be attached or linked before it can be brought online

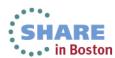

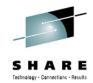

A z/VM "link" makes device available.

Can be performed from Linux via 'vmcp"

Must still be brought online via "chccwdev"

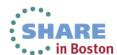

```
RGYLXWS8:/ # vmcp link RGYLXWS8 201 201 MR
RGYLXWS8:/ # vmcp q v dasd
                                 214 CYL ON DASD
                                                  3F27 SUBCHANNEL = 000F
DASD 0190 3390 P01RES R/O
DASD 0191 3390 VM1US1 R/O
                                 500 CYL ON DASD
                                                  3F10 SUBCHANNEL = 0004
DASD 0192 3390 LS3F18 R/W
                                                  3F18 SUBCHANNEL = 0007
                                  50 CYL ON DASD
DASD 019D 3390 P01RES R/O
                                 292 CYL ON DASD
                                                 3F27 SUBCHANNEL = 0010
DASD 019E 3390 P01RES R/O
                                 500 CYL ON DASD
                                                  3F27 SUBCHANNEL = 0011
DASD 0200 3390 LS3F52 R/W
                               10015 CYL ON DASD 3F52 SUBCHANNEL = 0006
                                                  3F18 SUBCHANNEL = 0005
DASD 0201 3390 LS3F18 R/W
                                3338 CYL ON DASD
RGYLXWS8:/ # Iscss
         Subchan.
Device
                   DevType CU Type Use PIM PAM POM
                                                     CHPIDs
```

0.0.1000 0.0.0000 1732/03 1731/03 80 c4000000 00000000 1732/03 1731/03 0.0.1001 0.0.0001 80 80 ff d1000000 00000000 0.0.1002 0.0.0002 1732/03 1731/03 yes 80 ff 80 c9000000 00000000 ff 0.0.1003 0.0.0003 1732/03 1731/03 ves 80 80 dd000000 00000000 0 0 0191 0 0 0004 3390/00 3990/69 80 80 ff ff000000 00000000 0.0.0201 0.0.0005 3390/0c 3990/e9 80 80 ff ff000000 00000000 0.0.0200 0.0.0006 3390/0c 3990/e9 yes 0.0.0192 0.0.0007 3390/0c 3990/e9 80 80 ff ff000000 00000000 0.0.0009 0.0.0008 0000/00 3215/00 yes 80 80 ff ff000000 00000000 80 ff 0.0.0600 0.0.0009 1732/01 1731/01 yes 80 0000000 00000000 0.0.0601 0.0.000a 1732/01 1731/01 yes 80 0000000 00000000 1732/01 1731/01 yes 80 ff 0.0.0602 0.0.000b 80 0000000 00000000

80

80

80

80

80

80

80

80

80

80

80

80

ff

ff

ff

ff

ff

ff

ff000000 00000000

ff000000 00000000

ff000000 00000000

ff000000 00000000

ff000000 00000000

ff000000 00000000

13 Complete your sessions evaluation online at SHARE.org/BostonEval

0.0.019e 0.0.0011 3390/0c 3990/e9

RGYLXWS8:/ # chccwdev -e 201 Setting device 0.0.0201 online

0000/00 2540/00

0000/00 2540/00

0000/00 1403/00

3390/0c 3990/e9

3390/0c 3990/e9

0.0.000c 0.0.000c

0.0.000d 0.0.000d

0.0.000e 0.0.000e

0.0.0190 0.0.000f

0.0.019d 0.0.0010

Done

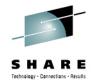

```
RGYLXWS8:/ # lsdasd
                                        Type BlkSz Size
                                Device
                                                               Blocks
Bus-ID
          Status
                      Name
                                94:0
0.0.0200 active
                      dasda
                                        ECKD
                                              4096
                                                     7041MB
                                                               1802700
0.0.0201 active
                                                               600840
                      dasdb
                                94:4
                                        ECKD 4096
                                                     2347MB
RGYLXWS8:/ # dasdfmt -b 4096 -f /dev/dasdb
Drive Geometry: 3338 Cylinders * 15 Heads = 50070 Tracks
I am going to format the device /dev/dasdb in the following way:
   Device number of device : 0x201
  Labelling device
                           : yes
  Disk label
                           : VOL1
  Disk identifier
                          : 0X0201
  Extent start (trk no) : 0
  Extent end (trk no)
                          : 50069
   Compatible Disk Layout : yes
   Blocksize
                           : 4096
--->> ATTENTION! <<---
All data of that device will be lost.
Type "yes" to continue, no will leave the disk untouched
```

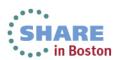

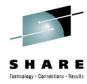

```
RGYLXWS8:/ # fdasd -a /dev/dasdb
reading volume label ..: VOL1
reading vtoc ..... ok
auto-creating one partition for the whole disk...
writing volume label...
writing VTOC...
rereading partition table...
RGYLXWS8:/ #
```

- Disk storage has been dynamically brought online, formatted, and partitioned
- Put file system on new device
  - mkfs -t ext3 -c /dev/dasdb1
- You could now add to a volume group and LVM to dynamically expand a filesystem without bring the Linux system down
  - pvcreate /dev/dasdb1
  - vgextend VG00 /dev/dasdb1
  - lvextend -L+1G /dev/VG00/LV01; add one more GB to LV
  - ext2online /dev/VG00/LV01
  - resize2fs /dev/VG00/LV01

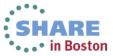

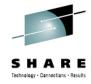

```
attach 8a2a to rgylxsp2 as 1000
FCP 8A2A ATTACHED TO RGYLXSP2 1000
Ready; T=0.01/0.01 11:23:47
attach 8b2a to rgylxsp2 as 1001
FCP 8B2A ATTACHED TO RGYLXSP2 1001
Ready; T=0.01/0.01 11:23:55
attach 8c2a to rgylxsp2 as 1002
FCP 8C2A ATTACHED TO RGYLXSP2 1002
Ready; T=0.01/0.01 11:23:59
attach 8d2a to rgylxsp2 as 1003
FCP 8D2A ATTACHED TO RGYLXSP2 1003
Ready; T=0.01/0.01 11:24:04
```

- Dynamically making the FCP devices available to the guest virtual server
- In an NPIV configuration each device will represent a unique WWPN
- Each WWPN must be zoned to the correct storage resource

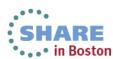

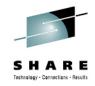

```
gylxsp2:~ # lszfcp
Error: No fcp devices found.
gylxsp2:~ # lscss
                  DevType CU Type Use
Device
         Subchan.
                                       PIM PAM POM
0.0.0600 0.0.0000 1732/01 1731/01 yes
                                        80
                                            80 ff
                                                     00000000 00000000
0.0.0601 0.0.0001 1732/01 1731/01 yes
                                        80
                                            80
                                                ff
                                                     00000000 00000000
0.0.0602 0.0.0002 1732/01 1731/01 yes
                                        80
                                            80
                                                ff
                                                     00000000 00000000
0.0.0700 0.0.0003 1732/01 1731/01 yes
                                        80
                                            80
                                                ff
                                                     01000000 00000000
0.0.0701 0.0.0004 1732/01 1731/01 yes
                                            80
                                                ff
                                        80
                                                     01000000 00000000
0.0.0702 0.0.0005 1732/01 1731/01 yes
                                        80
                                            80
                                                ff
                                                     01000000 00000000
0.0.0800 0.0.0006 1732/01 1731/01
                                        80
                                            80
                                                ff
                                                     02000000 00000000
0.0.0801 0.0.0007 1732/01 1731/01
                                        80
                                            80
                                                ff
                                                     02000000 00000000
                                            80
                                                ff
0.0.0802 0.0.0008 1732/01 1731/01
                                        80
                                                     02000000 00000000
                                                ff
0.0.0191 0.0.0009 3390/0c 3990/e9
                                        80
                                            80
                                                     ff000000 00000000
0.0.0399 0.0.000a 3390/0c 3990/e9 yes
                                               ff
                                        80
                                            80
                                                     ff000000 00000000
0.0.0200 0.0.000b 3390/0c 3990/e9 yes
                                        80
                                            80
                                                ff
                                                     ff000000 00000000
0.0.0192 0.0.000c 3390/0c 3990/e9
                                            80
                                                ff
                                        80
                                                     ff000000 00000000
0.0.0009 0.0.000d 0000/00 3215/00 yes
                                            80
                                        80
                                                ff
                                                     ff000000 00000000
                                            80
                                                ff
0.0.000c 0.0.000e 0000/00 2540/00
                                        80
                                                     ff000000 00000000
0.0.000d 0.0.000f 0000/00 2540/00
                                        80
                                            80
                                                ff
                                                     ff000000 00000000
0.0.000e 0.0.0010 0000/00 1403/00
                                        80
                                            80
                                                ff
                                                     ff000000 00000000
                                            80
                                                ff
0.0.0190 0.0.0011
                  3390/0c 3990/e9
                                        80
                                                     ff000000 00000000
                                            80
                                                ff
0.0.019d 0.0.0012
                  3390/0c 3990/e9
                                        80
                                                     ff000000 00000000
0.0.019e 0.0.0013 3390/0c 3990/e9
                                        80
                                            80
                                               ff
                                                     ff000000 00000000
0.0.1000 0.0.0014 1732/03 1731/03
                                        80
                                            80
                                                ff
                                                     c4000000 00000000
0.0.1001 0.0.0015
                                            80
                                                ff
                  1732/03 1731/03
                                        80
                                                     d1000000 00000000
0.0.1002 0.0.0016 1732/03 1731/03
                                            80
                                                ff
                                        80
                                                     c9000000 00000000
0.0.1003 0.0.0017 1732/03 1731/03
                                                     dd000000 00000000
                                        80
                                            80 ff
```

The new FCP devices are available but must be brought online to Linux

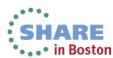

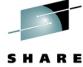

```
0.0.1000 0.0.0014 1732/03 1731/03
                                                    ff
                                                         c4000000 00000000
                                               80
                                           80
0.0.1001 0.0.0015 1732/03 1731/03
                                                         d1000000 00000000
                                           80
                                               80
                                                    ff
0.0.1002 0.0.0016 1732/03 1731/03
                                                         c9000000 00000000
                                           80
                                               80
                                                    ff
0.0.1003 0.0.0017 1732/03 1731/03
                                               80
                                           80
                                                    ff
                                                         dd000000 00000000
rgylxsp2:~ # chccwdev -e 1000-1003
Setting device 0.0.1000 online
Done
Setting device 0.0.1001 online
Done
Setting device 0.0.1002 online
Done
Setting device 0.0.1003 online
Done
rgylxsp2:~ # zfcp disk configure 0.0.1002 0x500507630908856b 0x4003402A00000000 1
No configuration file for adapter 0.0.1002
Configuring FCP disk 500507630908856b:4003402a00000000
rgylxsp2:~ # lsluns -a
adapter = 0.0.1002
       port = 0x500507630908856b
                                            /dev/sg0
               lun = 0x4003402a00000000
                                                           Disk
                                                                   IBM:2107900
rgylxsp2:~ #
```

- The fcp device range is brought on line with a chccwdev command
- The LUNs are defined via the zfcp\_disk\_configure command
- The FCP device, target storage server WWPN, LUN id, and target state are provided
- Isluns –a confirms the defined LUN

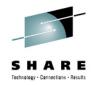

- zfcp\_ping & zfcp\_show are new diagnostic tools when can be helpful when the SAN is not properly configured
- SLES 11 SP3/RHEL 6.4

```
gylxsp3:~ # zfcp ping 0x500507630903856b
Sending PNG from BUS ID=0.0.1000 speed=4 GBit/s
       echo received from WWPN (0x500507630903856b) tok=0 time=27.210 ms
       echo received from WWPN (0x500507630903856b) tok=1 time=4.485 ms
       echo received from WWPN (0x500507630903856b) tok=2 time=5.468 ms
  ----- ping statistics ------
min/avg/max = 4.485/12.388/27.210 ms
                               rgylxsp3:~ # zfcp show 0.0.1000 | more
                                Interconnect Element Name
                                                               0x100000051e364632
                                Interconnect Element Domain ID 036
                                Interconnect Element Type
                                                               Switch
                                Interconnect Element Ports
                                                               256
                                       ICE Port 000 Online
                                               Attached Port [WWPN/ID] 0x50050763060005b2 / 0x240000 [N Port]
                                       ICE Port 001 Online
                                               Attached Port [WWPN/ID] 0x50050763060045b2 / 0x240100 [N Port]
                                       ICE Port 002 Online
                                               Attached Port [WWPN/ID] 0x500507630310007f / 0x240200 [N Port]
```

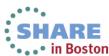

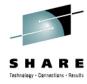

```
rgylxsp2:/etc/udev/rules.d # ls
40-alsa.rules
                            52-xpram.rules
                                                    79-yast2-drivers.rules
51-dasd-0.0.0200.rules
                            57-osasnmpd.rules
                                                    81-mount.rules
51-packagekit-firmware.rules
                            59-dasd.rules
                                                    81-mptctl.rules
51-geth-0.0.0600.rules
                                                     85-usb autosuspend devices.rules
                             60-readahead.rules
51-geth-0.0.0700.rules
                            70-kpartx.rules
                                                    85-usb elotouch wakeup.rules
                                                    99-iwlwifi-led.rules
51-zfcp-0.0.1002.rules
                            70-persistent-net.rules
51-zfcp-0.0.1003.rules
                            71-multipath.rules
                                                    99-pcsc lite.rules
                            77-network.rules
52-hw random.rules
rgylxsp2:/etc/udev/rules.d #
```

- Confirm the udev entries were made so the definitions are persistent.
- Also make sure your z/VM dedicates exist in the user directory so the devices are available after a restart of the guest virtual server

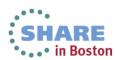

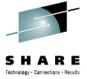

```
rgylxsp2:~ # fdisk /dev/sda
Command (m for help): n
Command action
       extended
      primary partition (1-4)
Partition number (1-4, default 1): 1
First sector (2048-41943039, default 2048):
Using default value 2048
Last sector, +sectors or +size{K,M,G} (2048-41943039, default 41943039):
Using default value 41943039
Command (m for help): w
The partition table has been altered!
Calling ioctl() to re-read partition table.
Syncing disks.
rgylxsp2:~ # pvcreate /dev/sda1
 Physical volume "/dev/sda1" successfully created
rgylxsp2:~ #
```

- At this point you can add the device as you normally would
- Define to the multipather, partition, and place a file system on the device or add to a logical volume

# S H A R E

#### **Agenda**

- 1 The Value of Dynamically Provisioning and Deprovisioning Resources
- 2 Dynamically Adjusting Disk Storage Resources
- 3 Dynamically Adjusting Networking Resources
- 4 Dynamically Adjusting Memory Resources
- 5 Dynamically Adjusting CPU Resources
- 6 Automatically Adjusting Memory and CPU Resources

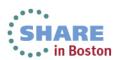

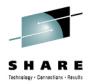

- Much like dynamically adding disk resources a directory alone does not make the NIC available to Linux.
- Once the NIC is defined there are multiple ways to configure it and some methods vary by distro.
- Care and planning should be taking when adding additional NIC. When adding a new NIC mistakes can cause outages on existing functioning NICs in the same guest.

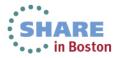

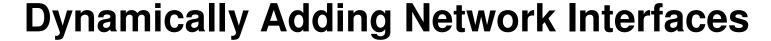

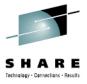

```
RGYLXWS8:~ # lsqeth
Device name
                      : eth0
      card_type
                    : GuestLAN ODIO
      cdev0
                   : 0.0.0600
      cdev1
                     : 0.0.0601
      cdev2
                   : 0.0.0602
      chpid
                      : 00
      online
                     : 1
      portname
                    : NET172A
      portno
      state : UP (LAN ONLINE)
      priority_queueing : always queue 2
      buffer_count : 64
      layer2 : 1
      isolation : none
RGYLXWS8:~ # znetconf -c
Device IDs Type Card Type CHPID Drv. Name
                                                       State
0.0.0600,0.0.0601,0.0.0602 1731/01 GuestLAN QDIO 00 geth eth0 online
RGYLXWS8:~ #
```

This system that has only one NIC and a second NIC will be added

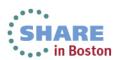

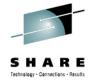

- New NIC added to the zVM user directory
  - Virtual device 700
  - Type QDIO
  - VSWITCH NFT172B

```
dirm for rgylxws8 NICDEF 0700 TYPE QDIO DEV 3 LAN SYSTEM NET172B
DVHXMT1191I Your NICDEF request has been sent for processing to DIRMAINT
DVHXMT1191I at POKLBS1.
Ready; T=0.01/0.02 01:43:35
DVHREQ2288I Your NICDEF request for RGYLXWS8 at * has been accepted.
DVHBIU3450I The source for directory entry RGYLXWS8 has been updated.
DVHBIU3424I The next ONLINE will take place immediately.
DVHDRC3451I The next ONLINE will take place via delta object directory.
DVHRLA3891I Your DSATCTL request has been relayed for processing.
DVHBIU3428I Changes made to directory entry RGYLXWS8 have been placed
DVHBIU3428I online.
DVHREQ2289I Your NICDEF request for RGYLXWS8 at * has completed; with RC
DVHREQ2289I = 0.
DVHREQ2288I Your DSATCTL request for DIRMAINT at
DVHREQ2288I * has been accepted.
DVHREQ2289I Your DSATCTL request for DIRMAINT at
DVHREQ2289I * has completed; with RC = 0.
```

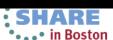

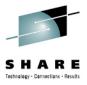

- "DEFINE NIC" issued to make the new virtual NIC available to the guest
- Since it was already defined in the user directory it automatically coupled to its virtual switch
- znetconf now shows the new virtual NIC
- Since the NIC is yet unconfigured, it is still offline

```
RGYLXWS8:~ # vmcp define nic 0700 TYPE QDIO DEV 3
NIC 0700 is created; devices 0700-0702 defined
RGYLXWS8:~ # vmcp couple 700 to system net172b
HCPCPL2788E NIC 0700 not connected; already connected to VSWITCH SYSTEM NET172B
Error: non-zero CP response for command 'COUPLE 700 TO SYSTEM NET172B': #2788
RGYLXWS8:~ # znetconf -u
Scanning for network devices ...
Device IDs
                          Type Card Type CHPID Drv.
0.0.0700,0.0.0701,0.0.0702 1731/01 OSA (ODIO)
                                                   01 geth
RGYLXWS8:~ # znetconf -c
Device IDs
                         Type Card Type CHPID Drv. Name
                                                                      State
0.0.0600,0.0.0601,0.0.0602 1731/01 GuestLAN QDIO 00 geth eth0
                                                                      online
RGYLXWS8:~ #
```

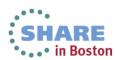

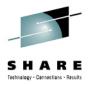

- We could use tools such as Yast, netconfig, or redhat-confignetwork to configure the interface, but we will use znetconf from s390-tools
- znetconf allows you to configure many different possible attributes of the QDIO device
- Note: znetconf does not create a udev entry
- After executing znetconf the device (not the interface) will be online

```
RGYLXWS8:~ # znetconf -a 0700 -o layer2=1
Scanning for network devices ...
Successfully configured device 0.0.0700 (eth1)
```

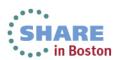

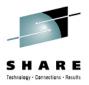

- To bring the network interface online you need to create an ifcfg-ethx script
- If you copy an existing file (such as ifcfg-eth0) you should have only two changes to make
  - IPADDR
  - nm name
- It is highly recommended to put a udev entry in place ( /etc/udev/rules.d ) so you have a persistent configuration across reboots

```
BOOTPROTO="static"
UNIOUE=""
STARTMODE="onboot"
IPADDR="172.110.100.38"
NETMASK="255.255.255.0"
NETWORK="172.110.100.0"
BROADCAST="172.110.100.255"
nm name='geth-bus-ccw-0.0.0700'
```

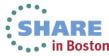

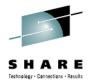

- You can activate your new configuration with renetwork restart
- If your new interface configuration breaks your existing network, logon to the 3270 console for the guest and move the ifcfg-ethx script to another directory and reissue your renetwork restart command.

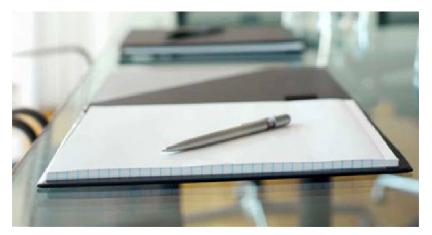

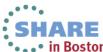

#### Modifying Attributes of an OSA Network Interface

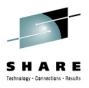

- Can be performed without restarting the server
- Network interface must be taken offline
- Don't take offline with chccwdev
- Utilize /sys filesystem interface to take offline/online
- Details documented in the Linux Device Drivers, Features, and Commands manual on DeveloperWorks (See link at end of presentation)

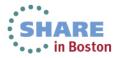

- This system has two network interfaces
- The buffer count on one of them will be increased
- The system will not be brought down
- Only the interface being changed will be stopped

| Device      | name              | : | eth0       | SHARE Technology · Connections · Results |  |  |
|-------------|-------------------|---|------------|------------------------------------------|--|--|
|             | card_type         | : | GuestLAN Q | DIO                                      |  |  |
| cdev0       |                   |   | 0.0.0600   |                                          |  |  |
|             | cdev1             | : | 0.0.0601   |                                          |  |  |
|             | cdev2             | : | 0.0.0602   |                                          |  |  |
|             | chpid             | : | 00         |                                          |  |  |
|             | online            | : | 1          |                                          |  |  |
|             | portname          | : | dontcare   |                                          |  |  |
|             | portno            | : | 0          |                                          |  |  |
|             | state             | : | UP (LAN ON | LINE)                                    |  |  |
|             | priority_queueing |   | always que |                                          |  |  |
|             | buffer_count      |   | 64         |                                          |  |  |
|             | layer2            | : | 1          |                                          |  |  |
|             | isolation         | : | none       |                                          |  |  |
| Device name |                   | : | eth1       |                                          |  |  |
|             | card_type         | : | GuestLAN Q | DIO                                      |  |  |
|             | cdev0             | : | 0.0.0700   |                                          |  |  |
|             | cdev1             | : | 0.0.0701   |                                          |  |  |
|             | cdev2             | : | 0.0.0702   |                                          |  |  |
|             | chpid             | : | 01         |                                          |  |  |
|             | online            | : | 1          |                                          |  |  |
|             | portname          | : | 0          |                                          |  |  |
|             | portno            | : | 0          |                                          |  |  |
|             | state             |   | UP (LAN ON | LINE)                                    |  |  |
|             | priority_queueing |   | always que | ue 2                                     |  |  |
|             | buffer_count      | : | 64         |                                          |  |  |
|             | layer2            | : | 1          |                                          |  |  |
|             | isolation         |   | none 551   | HARE                                     |  |  |

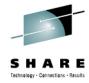

```
rgylxsp2:~ # cd /sys/bus/ccwgroup/drivers/geth/
rgylxsp2:/geth # cd 0.0.0700/
rgylxsp2:/0.0.0700 # cat buffer_count
64
rgylxsp2:/0.0.0700 # ifconfig eth1 down
rgylxsp2:/0.0.0700 # chccwdev -d 700
Setting device 0.0.0700 offline
Failed (Invalid argument)
```

- The specific device is found under /sys/bus./ccwgroup/drivers/qeth
- The eth1 interface is stopped
- The attempt to take device 700 offline fails because it must be done via the /sys filesystem

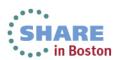

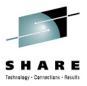

```
rgylxsp2:/0.0.0700 # echo 128 > buffer_count
-bash: echo: write error: Operation not permitted
rgylxsp2:/0.0.0700 # ls
     cdev0 chpid if name
blkt.
                                      layer2 performance stats
                 state ungroup
power
buffer count cdev1 driver inbuf size net
                                              portname
priority_queueing subsystem
card_type cdev2 hw_trap isolation online
                                              portno
recover
                 nevent.
rgylxsp2:/0.0.0700 \# echo 0 > online
rgylxsp2:/0.0.0700 # echo 128 > buffer count
rgylxsp2:/0.0.0700 # echo 1 > online
```

- At the top you can see the buffer count can not be changed while the device is online
- "echo" a 1 or 0 in the "online" file to control the device state
- This same process can be used to change other attribute, but some such as layer2, may need changes to the udev configuration to be made permanent

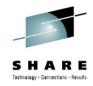

| rgylxsp2:/0.0.0700 # cat buff<br>128    | fer_count        |
|-----------------------------------------|------------------|
| rgylxsp2:/0.0.0700 # lsqeth Device name | : eth1           |
| card_type                               | : GuestLAN QDIO  |
| cdev0                                   | : 0.0.0700       |
| cdev1                                   | : 0.0.0701       |
| cdev2                                   | : 0.0.0702       |
| chpid                                   | : 01             |
| online                                  | : 1              |
| portname                                | : 0              |
| portno                                  | : 0              |
| state                                   | : SOFTSETUP      |
| priority_queueing                       | : always queue 2 |
| buffer_count                            | : 128            |
| layer2                                  | : 1              |
| isolation                               | : none           |

- Only device 0700 shown, device 0600 omitted for readability
- buffer\_count has been changed to the maximum
- At this point the "interface" eth1 just needs to be brought up

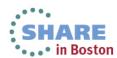

# **Agenda**

- The Value of Dynamically Provisioning and Deprovisioning Resources
- Dynamically Adjusting Disk Storage Resources
- Dynamically Adjusting Networking Resources
- **Dynamically Adjusting Memory Resources**
- Dynamically Adjusting CPU Resources
- Automatically Adjusting Memory and CPU Resources

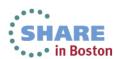

### **Dynamically Provisioning Memory Resources**

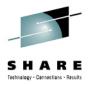

- You can dynamically adjust memory for your running Linux system making your penguins elastic
- To make memory available you must define it to the LPAR or z/VM before you IPL Linux
- Dynamically addable memory is termed hot plug memory
- Hotplug memory is supported by z/VM 5.4 with APAR VM64524 and later z/VM versions

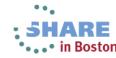

#### **Dynamically Provisioning Memory Resources**

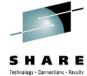

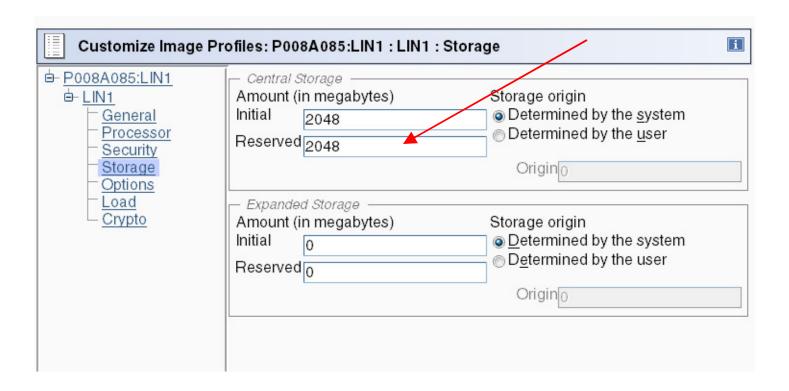

 Defining "Reserved" storage to the LPAR will allow you to dynamically add memory to a running Linux server running natively in a partition

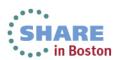

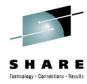

```
==== * * * Top of File * * *

==== USER RGYLX0E4 1GYLX0E4 1G 2G G

==== INCLUDE LINDFLT

==== CPU 00

==== CPU 01

==== CRYPTO APVIRTUAL

==== IUCV ANY

==== LOADDEV PORTNAME 5005076306138411

==== LOADDEV LUN 4011402E00000000
```

- This z/VM guest has a user directory entry with 1GB of initial memory and 2 GB of maximum memory
- In z/VM, changing the memory size or configuration of a guest causes a storage reset (all storage is cleared)
- If you are running Linux natively in an LPAR without z/VM, you would use reserved storage in the LPAR definition to set aside potential additional memory
- In z/VM, define the memory to be dynamically enabled as "standby" storage

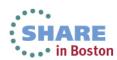

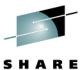

```
21:15:04 Ready; T=0.01/0.02 21:15:04
21:15:14 define storage 1G standby 1G
21:15:14 00: STORAGE = 1G MAX = 2G INC = 2M STANDBY = 1G RESERVED = 0
21:15:14 00: Storage cleared - system reset.
```

- "DEFINE STORAGE 1G STANDBY 1G" issued for this guest
- Issuing a DEFINE STORAGE command causes storage to be cleared
- Anything running at the time of the reset will be immediately terminated without running any shutdown procedures
- This means if you issued this command from a CMS EXEC, CMS is no longer running because storage has been cleared.

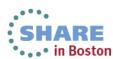

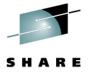

Example COMMAND statement in User Directory

USER RGYLX0E1 RGYLX0E1 3G 8G G
INCLUDE LINDFLT
COMMAND DEFINE STORAGE 2G STANDBY 2G
CPU 00
CRYPTO APVIRTUAL
IUCV ANY
OPTION MAXCONN 128
LINK RGYLXMNT 0191 0191 RR

MDISK 0200 3390 1 END LS20C8 MR READ WRITE MULTIPLE

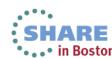

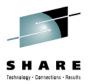

```
ICH70001I RGYLX0E1 LAST ACCESS AT 20:23:51 ON THURSDAY,
  SEPTEMBER 22, 2011
00: NIC 0600 is created; devices 0600-0602 defined
00: z/VM Version 6 Release 1.0, Service Level 1002 (64-bit),
00: built on IBM Virtualization Technology
00: There is no logmsq data
00: FILES: 0001 RDR, NO PRT, NO PUN
00: LOGON AT 20:26:20 EDT THURSDAY 09/22/11
00: STORAGE = 2G MAX = 8G INC = 4M STANDBY = 2G RESERVED = 0
00: Storage cleared - system reset.
z/VM V6.1.0 2010-10-15 11:49
DMSACP723I A (191) R/O
20:26:20 DIAG swap disk defined at virtual address 101 (64989
  4K pages of swap space)
20:26:20 Detected interactive logon
20:26:20 MUST BE LOGGING ON FROM TERMINAL
```

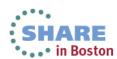

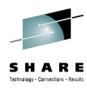

| rgylx0e4:~ # cat           | /proc/me | eminfo |
|----------------------------|----------|--------|
| MemTotal:                  | 2051920  | kB     |
| MemFree:                   | 1877596  | kВ     |
| Buffers:                   | 10304    | kB     |
| Cached:                    | 51160    | kB     |
| SwapCached:                | 0        | kB     |
| Active:                    | 29788    | kB     |
| Inactive:                  | 54872    | kB     |
| Active(anon):              | 23212    | kB     |
| <pre>Inactive(anon):</pre> | 120      | kB     |
| Active(file):              | 6576     | kB     |
| <pre>Inactive(file):</pre> | 54752    | kB     |
| Unevictable:               | 0        | kB     |
| Mlocked:                   | 0        | kB     |
| SwapTotal:                 | 0        | kB     |

- After IPLing Linux in this guest, observe via /proc/meminfo that approximately 2GB of memory is available
- The "standby" memory is not reported by /proc/meminfo
- The /sys file system however has an awareness of this "standby" or "hot plug" memory
- With s390-tools, Ismem can be used to report this information and chmem to bring storage elements online or offline

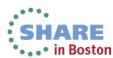

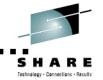

| rgylx0e4:~ # lsmem<br>Address Range    | Size                                                                                                    | (MB)                                                                                                    | State                                                                                                    | Remo                                                                                       | vable Device   |
|----------------------------------------|----------------------------------------------------------------------------------------------------|----------------------------------------------------------------------------------------------------|----------------------------------------------------------------------------------------------------|--------------------------------------------------------------------------------------------|----------------|
|                                        | COURSE GENERAL GENERAL GE | ACCES - COLUMN - COLUMN - COLU | O CONTROL CONTROL CONTROL CONTROL CONTROL CONTROL CONTROL CONTROL CONTROL CONTROL CONTROL CONTROL CONTROL CONTROL CONTROL CONTROL CONTROL CONTROL CONTROL CONTROL CONTROL CONTROL CONTROL CONTROL CONTROL CONTROL CONTROL CO | e escoure vicante vanciar autoriar escoure<br>e escoure escoure autoriar autoriar autoriar | Core Memory    |
| 0x000000000000000000000000000000000000 |                                                                                                    | 256                                                                                                    | online                                                                                                    | no                                                                                         | 0-63           |
| 0x000000010000000-0x000000006fffffff   |                                                                                                    | 1536                                                                                                    | online                                                                                                    | yes                                                                                        | 64-447         |
| 0x000000070000000-0x00000007fffffff    |                                                                                                    | 256                                                                                                    | online                                                                                                    | no                                                                                         | 448-511        |
| 0x000000080000000-0x0000000ffffffff    |                                                                                                    | 2048                                                                                                    | offline                                                                                                    | 60050                                                                                      | 512-1023       |
|                                        |                                                                                                    |                                                                                                    |                                                                                                    |                                                                                            | Hotplug Memory |
| Memory device size : 4 MB              |                                                                                                    |                                                                                                    |                                                                                                    |                                                                                            |                |
| Memory block size : 256 MB             |                                                                                                    |                                                                                                    |                                                                                                    |                                                                                            |                |
| Total online memory : 2048 MB          |                                                                                                    |                                                                                                    |                                                                                                    |                                                                                            |                |
| Total offline memory: 2048 MB          |                                                                                                    |                                                                                                    | _                                                                                                    |                                                                                            |                |

- The Ismem command is the easiest way to view core and hotplug memory status
- The display looks and works the same whether running under z/VM or running natively

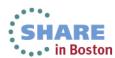

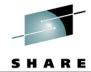

| 0x000000000000000000000000000000000000                                              |              |               |        | Removable | Device   |
|-------------------------------------------------------------------------------------|--------------|---------------|--------|-----------|----------|
|                                                                                     | 00000fffffff | ======<br>256 | online | no        | 0-63     |
| 0x000000010000000-0x00000                                                           | 00006fffffff | 1536          | online | yes       | 64-447   |
| 0x000000070000000-0x00000                                                           | 00007fffffff | 256           | online | no        | 448-511  |
| 0x000000080000000-0x00000                                                           | 0000ffffffff | 2048          | online | yes       | 512-1023 |
| Memory device size : 4 ME                                                           | В            |               |        |           |          |
| Memory block size : 256<br>Total online memory : 4096<br>Total offline memory: 0 ME | 6 MB         |               |        |           |          |
| Total offline memory: 0 M                                                           | В            |               |        |           |          |

- An additional 2GB of memory now available for use
- The change is not permanent, when Linux is restarted the hotplug memory will be offline.
- Remember to make permanent changes for the dynamic resource changes.

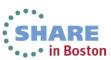

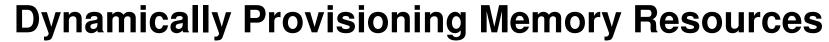

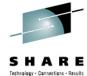

| rgylx0e4:~ # chmem -d 2g<br>rgylx0e4:~ # lsmem |      |      |         |           |          |
|------------------------------------------------|------|------|---------|-----------|----------|
| Address Range                                  | Size | (MB) | State   | Removable | Device   |
| 0x000000000000000000000000000000000000         |      | 256  | online  | no        | 0-63     |
| 0x000000010000000-0x00000006fffffff            |      | 1536 | online  | yes       | 64-447   |
| 0x000000070000000-0x00000007fffffff            |      | 256  | online  | no        | 448-511  |
| 0x000000080000000-0x0000000ffffffff            |      | 2048 | offline | -         | 512-1023 |
| Memory device size : 4 MB                      |      |      |         |           |          |
| Memory block size : 256 MB                     | _    |      |         |           |          |
| Total online memory : 2048 MB                  |      |      |         |           |          |
| Total offline memory: 2048 MB                  | )    |      |         |           |          |
|                                                |      |      |         |           |          |
|                                                |      |      |         |           |          |
|                                                |      |      |         |           |          |
|                                                |      |      |         |           |          |
|                                                |      |      |         |           |          |

• Storage no longer needed can also be removed to ensure efficient operation

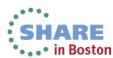

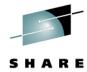

| zlnx1:~ # lsmem                                       |                                        |                                      |                 |                              |
|-------------------------------------------------------|----------------------------------------|--------------------------------------|-----------------|------------------------------|
| Address Range                                         | Size (MB)                              | State                                | Removable       | Device                       |
|                                                       | =======                                |                                      |                 | ======                       |
| ==                                                    |                                        |                                      |                 |                              |
| 0x0000000000000000-0x00000000fffffff                  | 256                                    |                                      | no              | 0-1                          |
| 0x000000010000000-0x000000004fffffff                  | 1024                                   |                                      | yes             | 2-9                          |
| 0x000000050000000-0x00000007fffffff                   | 768                                    |                                      | no              | 10-15                        |
| 0x000000080000000-0x0000000ffffffff                   | 2048                                   | offline                              |                 | 16-31                        |
|                                                       |                                        |                                      |                 |                              |
| Memory device size : 128 MB                           |                                        |                                      |                 |                              |
| Memory block size : 256 MB                            |                                        |                                      |                 |                              |
| Total online memory: 2048 MB                          |                                        |                                      |                 |                              |
| Total offline memory: 2048 MB                         |                                        |                                      |                 |                              |
| zlnx1:~ # chmem -e 1024                               |                                        |                                      |                 |                              |
| zlnx1:~ # lsmem                                       |                                        |                                      |                 |                              |
| Address Dance                                         | Circ (MD)                              | Ctata                                | Domorrable      | Dorrigo                      |
| Address Range                                         | Size (MB)                              | State                                | Removable       | Device                       |
| Address Range<br>==================================== | Size (MB)<br>======                    | State<br>======                      | Removable       | Device                       |
| =======================================               |                                        | ======                               |                 | ======                       |
| ======================================                | ====================================== | online                               | no              | 0-1                          |
| ======================================                | 256<br>1024                            | online<br>online                     | no<br>yes       | 0-1<br>2-9                   |
| ======================================                | 256<br>1024<br>768                     | online<br>online<br>online           | no<br>yes<br>no | 0-1<br>2-9<br>10-15          |
| ======================================                | 256<br>1024<br>768<br>1024             | online<br>online<br>online<br>online | no<br>yes       | 0-1<br>2-9<br>10-15<br>16-23 |
| ======================================                | 256<br>1024<br>768                     | online<br>online<br>online<br>online | no<br>yes<br>no | 0-1<br>2-9<br>10-15          |
| ======================================                | 256<br>1024<br>768<br>1024             | online<br>online<br>online<br>online | no<br>yes<br>no | 0-1<br>2-9<br>10-15<br>16-23 |
| ======================================                | 256<br>1024<br>768<br>1024             | online<br>online<br>online<br>online | no<br>yes<br>no | 0-1<br>2-9<br>10-15<br>16-23 |
| ======================================                | 256<br>1024<br>768<br>1024             | online<br>online<br>online<br>online | no<br>yes<br>no | 0-1<br>2-9<br>10-15<br>16-23 |
| ======================================                | 256<br>1024<br>768<br>1024             | online<br>online<br>online<br>online | no<br>yes<br>no | 0-1<br>2-9<br>10-15<br>16-23 |
| ======================================                | 256<br>1024<br>768<br>1024             | online<br>online<br>online<br>online | no<br>yes<br>no | 0-1<br>2-9<br>10-15<br>16-23 |
| ======================================                | 256<br>1024<br>768<br>1024<br>1024     | online<br>online<br>online<br>online | no<br>yes<br>no | 0-1<br>2-9<br>10-15<br>16-23 |

- The process and results are the same when running in a native LPAR as shown
- Attempts to take more memory offline than possible will result in only the removable memory being taken offline

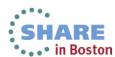

46 Complete your sessions evaluation online at SHARE.org/BostonEval

#### **Dynamically Provisioning Memory - Large Pages**

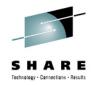

- Large pages can be added permanently via hugepages=<npages> in the kernel parameter line of zipl.conf
- Huge page information can be queried via /proc/meminfo

```
HugePages_Total: 0
HugePages_Free: 0
HugePages_Rsvd: 0
HugePages_Surp: 0
Hugepagesize: 1024 kB
```

- Also queried via /proc/sys/vm/nr\_hugepages
- Can be set dynamically via echo xxx > /proc/sys/vm/nr\_hugepages
- Hotplug memory allocated as moveable and can only be used by movable resources.
- By default Large Pages are not allocated as movable resource but can be made to allocate from movable hotplug memory with:

```
• # echo 1 > /proc/sys/vm/hugepages_treat_as_movable
```

- Hotplug memory allocated to large pages can not be set offline until all large pages are released
- For more information see Documentation/vm/hugetlbpage.txt
- Middleware exploiters may require configuration also

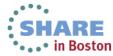

## **Dynamically Provisioning Memory - Large Pages**

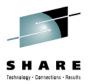

```
VmallocChunk:
                134150024 kB
HugePages Total:
HugePages Free:
                       0
HugePages Rsvd:
HugePages Surp:
Hugepagesize:
                    1024 kB
                /proc/sys/vm/nr hugepages
zlnx1:~ # cat
zlnx1:~ # echo 1500 >
                        /proc/sys/vm/nr hugepages
zlnx1:~ # cat /proc/sys/vm/nr hugepages
1500
zlnx1:~ #
```

```
VmallocChunk:
                134150024 kB
HugePages Total:
                    1500
HugePages Free:
                    1500
HugePages Rsvd:
                        0
HugePages Surp:
                        0
Hugepagesize:
                     1024 kB
```

- Don't forget to make dynamic changes permanent.
- Allocate your large pages as soon as possible to avoid fragmentation issues

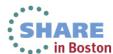

### **Dynamically Provisioning Memory - SCM**

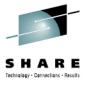

- Storage-class memory is a class of data storage devices that combines properties of both storage and memory.
- Storage-class memory(SCM) is represented as a block device. Therefore it could be utilized as swap device or as part of a filesystem, even in a LVM
- A SCM device can be partitioned in to 7 unique partitions
- Requires kernel 3.6 or 3.7 and above, defined to the LPAR, and the scm\_block module loaded
- Use Isblk and Isscm to view resource
- Can use storage commands such as fdisk, mkswap, mkfs, mount with the devices

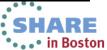

### **Dynamically Provisioning Memory - SCM**

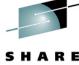

• . . • in Boston

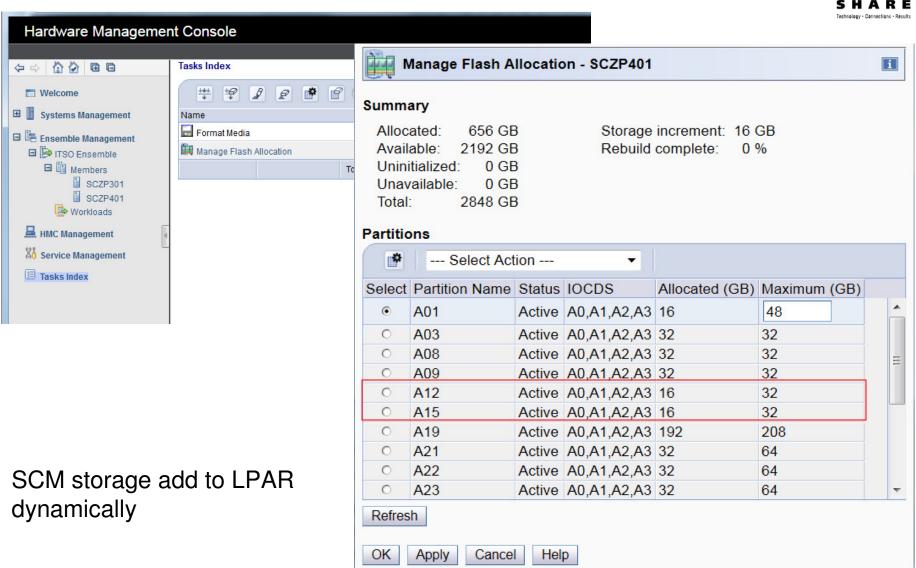

### **Dynamically Provisioning Memory -SCM**

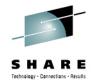

- Load Module modprobe scm\_block
- List block devices
- Make node in /dev filesystem

```
[root@lbszwas3 ~]# lsblk -1
NAME
      MAJ:MIN RM
                  SIZE RO TYPE MOUNTPOINT
               0 6.9G
                       0 disk
dasda
     94:0
                  6.9G
dasdal 94:1
                       0 part /
                  16G
                        0 disk
      252:0
scma
[root@lbszwas3 ~]# ls /dev/scma*
/dev/scma
[root@lbszwas3 ~] # mknod /dev/scma1 b 252 1
[root@lbszwas3 ~]# ls /dev/scma*
/dev/scma /dev/scma1
[root@lbszwas3 ~]#
```

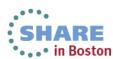

### Dynamically Provisioning Memory - SCM

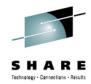

```
[root@lbszwas3 /]# /sbin/mkfs -t ext3 /dev/scma
mke2fs 1.41.12 (17-May-2010)
Filesystem label=
OS type: Linux
Block size=4096 (log=2)
Fragment size=4096 (log=2)
Stride=1 blocks, Stripe width=64 blocks
1048576 inodes, 4194304 blocks
209715 blocks (5.00%) reserved for the super user
First data block=0
Maximum filesystem blocks=4294967296
128 block groups
32768 blocks per group, 32768 fragments per group
8192 inodes per group
Superblock backups stored on blocks:
        32768, 98304, 163840, 229376, 294912, 819200, 884736, 1605632,
        4096000
Writing inode tables: done
Creating journal (32768 blocks): done
Writing superblocks and filesystem accounting information: done
This filesystem will be automaticall
                                    [root@lbszwas3 /]# mkswap /dev/scma
180 days, whichever comes first.
[root@lbszwas3 /]#
```

Filesystem for transient work data

mkswap: /dev/scma: warning: don't erase beaching sectors on whole disk. Use -f to force. Setting up swapspace version 1, size = 16777212 KiB no label, UUID=b6798e52-cf45-402b-a133-34b72c2b5ee3 [root@lbszwas3 /]#

# **Dynamic Memory - Considerations**

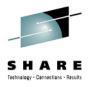

- To add and remove memory takes some small advanced planning. Develop a standard policy around how you will handle memory needs.
- Memory can be added or removed whether you are running under z/VM or in a native LPAR
- zVM User Directory COMMAND statement provides an effective way to issue the DEFINE STORAGE command in an nondisruptive manner.
- Remember not all memory sections will be removable, and the removable state can change over time
- Hot plugged memory is NOT currently managed by cpuplugg memory management (cmm)

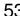

# **Summary of Memory Hotplug**

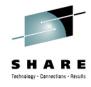

- Utilizing hotplug memory does require some requirements:
  - z/VM 5.4 with VM64524 or above
  - DEFINE STORAGE STANDBY issued before Linux is IPLed
  - For native LPAR, RESERVED STORAGE must be defined before the I PAR is activated
  - SLES 11 / RHEL 6 provide support in Linux
- Suspend/Resume restriction: The Linux instance must not have used any hotplug memory since it was last booted. (Has worked if freed in advance)
- You may not be able to disable hotplug memory that has been enabled
- Can be very helpful when exact future memory need is unknown, without over allocating online memory from the start.
- After a Linux reboot core memory is made available again and hotplug memory is freed

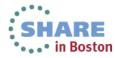

## **Agenda**

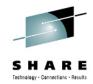

- The Value of Dynamically Provisioning and Deprovisioning Resources
- Dynamically Adjusting Disk Storage Resources
- Dynamically Adjusting Networking Resources
- Dynamically Adjusting Memory Resources
- **Dynamically Adjusting CPU Resources**
- Automatically Adjusting Memory and CPU Resources

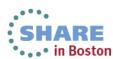

# **Dynamically Provisioning CPU Resources**

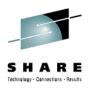

- Multithreaded application or multiple applications in a single virtual server could potentially benefit from additional virtual CPs
- Adding or removing virtual CPs could impact monitoring applications or middleware that might query the number of processors on startup (ie the Java Virtual Machine)
- z/VM "DEFINE CPU" is a Class G command
- (R.O.T.) Don't add unnecessary virtual CPs and never more virtual CPs than logical processors available.
- Remember adding virtual CPs does not add physical capacity to the machine

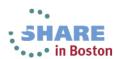

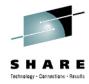

```
===== USER RGYLX0E4 1GYLX0E4 1G 2G G
         INCLUDE LINDFLT
        CPU 00
=====
        CPU 01
=====
        CRYPTO
                   APVIRTUAL
       IUCV ANY
=====
       LOADDEV PORTNAME 5005076306138411
=====
        LOADDEV LUN 4011402E00000000
        MACHINE ESA 4
____
         OPTION APPLMON MAXCONN 128
=====
```

- The directory entry shows two initial virtual CPs
- The maximum potential virtual CPs shown is four
- z/VM does not make the additional potential virtual CPs available for Linux to enable on its own
- The additional potential virtual CPs must first be **defined** in the z/VM guest before dynamically enabling on Linux

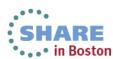

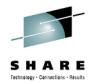

```
rgylx0e4:~ # vmcp q v
STORAGE = 1G
XSTORE = none
CPU 00 ID FF12EBBE20978000 (BASE) CP
            FF12EBBE20978000 CP
AP 51 CEX2A Queue 08 shared
CONS 0009 DISCONNECTED
                          TERM START
     0009 CL T NOCONT NOHOLD COPY 001
                                          READY FORM STANDARD
     0009 TO RGYLX0E4 RDR DIST RGYLX0E4
     0009 FLASH
                      CHAR
                                             0 FCB
                                                         LPP OFF
                 NOEOF OPEN 0013 NOKEEP NOMSG NONAME
     0009 SUBCHANNEL = 000A
```

- The current z/VM guests virtual resources are displayed from within Linux
- The two initial and active virtual CPs are shown
- Notice there is no information displayed about the potential additional virtual **CPs**

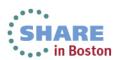

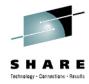

```
rgylx0e4:~ # mpstat -A
Linux 2.6.32.29-0.3-default (rgylx0e4) 04/01/11
                                                         s390x
                                    %sys %iowait
                                                            %soft %steal %quest
13:19:24
             CPU
                    %usr
                           %nice
                                                     %ira
                                                                                     %idle
                                   0.65
13:19:24
                    1.43
                            0.00
                                             0.30
                                                     0.00
                                                             0.02
                                                                     0.06
                                                                              0.00
                                                                                     97.53
                                            0.29
13:19:24
                    1.62
                            0.00
                                   0.67
                                                     0.00
                                                             0.02
                                                                     0.03
                                                                              0.00
                                                                                     97.37
                    1.25
13:19:24
                            0.00
                                    0.64
                                             0.30
                                                     0.00
                                                             0.02
                                                                     0.08
                                                                              0.00
                                                                                     97.70
13:19:24
             CPU
                    intr/s
13:19:24
             all
                      0.00
                      0.00
13:19:24
               0
13:19:24
               1
                      0.00
```

- Note the mpstat output from before defining the additional virtual CPs
- Observe the even distribution of idle time and usage

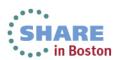

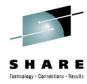

```
rgylx0e4:/sys/devices/system/cpu # ls
cpu0 cpu1 dispatching kernel max offline online perf events possible present
rgylx0e4:/sys/devices/system/cpu # cat kernel max
63
rgylx0e4:/sys/devices/system/cpu # cat online
rgylx0e4:/sys/devices/system/cpu # cat offline
rgylx0e4:/sys/devices/system/cpu # cat possible
rgylx0e4:/sys/devices/system/cpu # cat present
rgylx0e4:/sys/devices/system/cpu # cat sched mc power savings
rqylx0e4:/sys/devices/system/cpu #
```

- The Linux sysfs file system can access information about the two active virtual **CPs**
- The kernel has a maximum potential of 64 processors
- No information about the two potential additional virtual CPs is shown yet

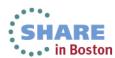

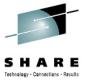

```
rgylx0e4:/sys/devices/system/cpu # modprobe vmcp
rgylx0e4:/sys/devices/system/cpu # vmcp define CPU 03 type cp
CPU 03 defined
rgylx0e4:/sys/devices/system/cpu # vmcp define CPU 02 type cp
CPU 02 defined
rgylx0e4:/sys/devices/system/cpu # ls
cpu0 cpu1 dispatching kernel max offline online perf events possible
rgylx0e4:/sys/devices/system/cpu #
```

- Using the **vmcp** command we pass the zVM **CP DEFINE CPU** commands on to our z/VM guest.
- Remember this is a class G guest enabling the additional resources previously defined in the user directory
- After defining the additional virtual CPs in z/VM we still do not see them in the Linux /sys filesystem.

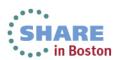

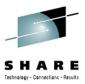

```
rgylx0e4:/sys/devices/system/cpu # ls
cpu0 cpu1 dispatching kernel max offline online perf events possible present rescan
rgylx0e4:/sys/devices/system/cpu # vmcp g v
STORAGE = 1G
XSTORE = none
CPU 00 ID FF12EBBE20978000 (BASE) CP
                                         CPUAFF ON
CPU 01 ID FF12EBBE20978000 CP
CPU 03 ID FF12EBBE20978000 STOPPED CP
                                         CPUAFF ON
CPU 02 ID FF12EBBE20978000 STOPPED CP
                                         CPUAFF ON
AP 51 CEX2A Queue 08 shared
CONS 0009 DISCONNECTED
     0009 CL T NOCONT NOHOLD COPY 001
                                        READY FORM STANDARD
     0009 TO RGYLX0E4 RDR DIST RGYLX0E4 FLASHC 000 DEST OFF
     0009 FLASH
                     CHAR
                                MDFY
                                            0 FCB
                                                       TPP OFF
                NOEOF OPEN 0013 NOKEEP NOMSG NONAME
     0009 SUBCHANNEL = 000A
RDR 000C CL * NOCONT NOHOLD
                              EOF
                                        READY
     000C 2540
                      CLOSED
                                 NOKEEP NORESCAN
                                                 SUBCHANNEL = 000E
```

- By using the z/VM QUERY VIRTUAL command we can see the additional virtual CPs have been defined to the guest
- The new virtual CPs are in a "stopped" state

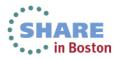

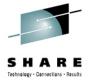

```
rgylx0e4:/sys/devices/system/cpu # mpstat -A
Linux 2.6.32.29-0.3-default (rgylx0e4) 04/01/11
                                                    s390x
13:23:58
                         %nice
                                %sys %iowait
                                                %ira
                                                      %soft %steal %quest
            CPU
                  %usr
                                                                             %idle
                  0.47
                       0.00
                               0.23
                                                0.00
                                                       0.01
13:23:58
           all
                                         0.10
                                                               0.02
                                                                      0.00
                                                                             99.16
                  0.54
                       0.00
                              0.24
13:23:58
                                        0.10
                                                0.00
                                                       0.01
                                                               0.01
                                                                      0.00
                                                                             99.10
                  0.41
                       0.00 0.23
13:23:58
                                        0.10
                                                0.00
                                                       0.01
                                                               0.03
                                                                      0.00
                                                                             99.23
rgvlx0e4:/svs/devices/svstem/cpu # ls
cpu0 cpu1 dispatching kernel max offline online perf events possible present rescan sched mc p
rgylx0e4:/sys/devices/system/cpu # echo 1 > rescan
rgylx0e4:/sys/devices/system/cpu # ls
cpu0 cpu1 cpu2 cpu3 dispatching kernel max offline online perf events possible present rescan
rgylx0e4:/sys/devices/system/cpu #
```

- mpstat is only reporting two CPUs
- The rescan operation is used to search for new available CPUs in the guest.
- After rescan, additional /sysfs entries exist

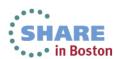

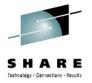

```
rgylx0e4:/sys/devices/system/cpu # mpstat -A
Linux 2.6.32.29-0.3-default (rgylx0e4) 04/01/11
                                                          s390x
                                      %sys %iowait
13:24:41
             CPU
                     %usr
                            %nice
                                                       %irq
                                                              %soft
                                                                     %steal
                                                                              %quest
                                                                                       %idle
13:24:41
                     0.43
                             0.00
                                     0.21
                                              0.09
                                                       0.00
                                                               0.01
                                                                        0.02
                                                                                0.00
                                                                                       99.23
13:24:41
                     0.49
                                     0.22
                                              0.09
                                                       0.00
                                                               0.01
                                                                       0.01
                                                                                0.00
                                                                                       99.18
                             0.00
13:24:41
                     0.37
                             0.00
                                     0.21
                                              0.09
                                                       0.00
                                                               0.01
                                                                       0.02
                                                                                0.00
                                                                                       99.29
13:24:41
                     0.00
                             0.00
                                     0.00
                                              0.00
                                                       0.00
                                                               0.00
                                                                       0.00
                                                                                0.00
                                                                                        0.00
13:24:41
                     0.00
                             0.00
                                     0.00
                                              0.00
                                                       0.00
                                                               0.00
                                                                       0.00
                                                                                0.00
                                                                                        0.00
```

- mpstat reports 0% use and 0% idle for the new CPUs. This is because they are stopped and offline
- The new CPUs must still be brought online to Linux

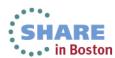

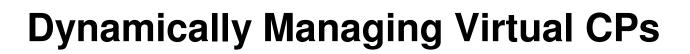

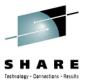

```
rgylx0e4:/sys/devices/system/cpu/cpu2 # echo 1 > online
rgylx0e4:/sys/devices/system/cpu/cpu2 # ls
address capability configure crash_notes idle_count idle_time_us online polarization rgylx0e4:/sys/devices/system/cpu/cpu2 # cat online
rgylx0e4:/sys/devices/system/cpu/cpu2 # echo 1 > ../cpu3/online
```

Bring the new CPUs online to Linux by echoing 1 in to the "online" file for the given CPU

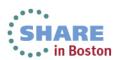

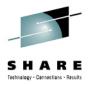

```
rgylx0e4:/sys/devices/system/cpu # mpstat -A
Linux 2.6.32.29-0.3-default (rgylx0e4) 04/01/11
                                                          s390x
13:26:36
                            %nice
                                     %sys %iowait
             CPU
                    %usr
                                                      %irq
                                                             %soft
                                                                     %steal
                                                                             %quest
                                                                                      %idle
13:26:36
                    0.33
                             0.00
                                                              0.01
                                                                               0.00
             all
                                     0.17
                                              0.07
                                                      0.00
                                                                       0.02
                                                                                      99.41
                            0.00
                                     0.18
                                             0.07
                                                              0.01
                                                                       0.01
13:26:36
                    0.39
                                                      0.00
                                                                               0.00
                                                                                      99.33
13:26:36
                    0.30
                             0.00
                                     0.17
                                            0.07
                                                      0.00
                                                                       0.02
                                                                                      99.43
                                                              0.01
                                                                               0.00
13:26:36
                    0.00
                             0.00
                                     0.00
                                             0.00
                                                      0.00
                                                              0.00
                                                                       0.00
                                                                               0.00
                                                                                     100.00
               3
13:26:36
                    0.00
                             0.00
                                     0.00
                                              0.00
                                                      0.00
                                                              0.00
                                                                       0.00
                                                                               0.00
                                                                                     100.00
```

- On a idle system, the new CPUs momentarily show 100% idle after being brought online
- Once a little bit of workload hits the system, this quickly changes

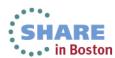

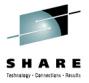

```
rgylx0e4:/sys/devices/system/cpu # ls
cpu0 cpu1 cpu2 cpu3 dispatching kernel max offline online perf events possible
rgylx0e4:/sys/devices/system/cpu # echo 0 > cpu1/online
rgylx0e4:/sys/devices/system/cpu # echo 0 > cpu3/online
rgylx0e4:/sys/devices/system/cpu # mpstat -A
Linux 2.6.32.29-0.3-default (rgylx0e4) 04/01/11
                                                   s390x
                                 %sys %iowait
                                                      %soft %steal
13:27:53
            CPU
                  %usr
                         %nice
                                              %irq
                                                                    %guest
                                                                             %idle
13:27:53
                  0.27
                         0.00
                                 0.14
                                        0.06
                                                      0.01
                                                               0.01
                                                                      0.00
                                                                             99.52
            all
                                               0.00
13:27:53
                  0.35
                               0.16
                                      0.06
                                              0.00 0.01
                                                                    0.00
                                                                            99.40
             0
                         0.00
                                                              0.01
13:27:53
                  0.00
                         0.00
                               0.00
                                      0.00 0.00 0.00 0.00 0.00
                                                                            0.00
13:27:53
                  0.00
                         0.00
                                 0.00
                                      0.00
                                              0.00 0.00 0.00 0.00
                                                                            100.00
13:27:53
                  0.00
                         0.00
                                 0.00
                                        0.00
                                                0.00
                                                      0.00
                                                              0.00
                                                                      0.00
                                                                              0.00
```

- You can take dynamically added CPUs offline again
- You can take offline CPUs that were initially online as well

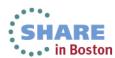

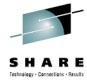

- The latest levels of s390-tools has two new commands
  - lscpu
  - chcpu

```
[root@rqylxr64 ~]# lscpu
Architecture:
                       s390x
CPU op-mode(s):
                       32-bit, 64-bit
                       Big Endian
Byte Order:
CPU(s):
On-line CPU(s) list:
                       0,1
Thread(s) per core:
Core(s) per socket:
Socket(s) per book:
Book(s):
Vendor ID:
                       IBM/S390
BogoMIPS:
                       9765.00
Hypervisor:
                       z/VM 6.2.0
Hypervisor vendor:
                       IBM
Virtualization type:
                       full
Dispatching mode:
                       horizontal
[root@rgylxr64 ~]# lscpu -ae
CPU BOOK SOCKET CORE ONLINE CONFIGURED POLARIZATION ADDRESS.
                                        horizontal
                     ves
                             yes
                                        horizontal
                     yes
                            yes
[root@rgylxr64 ~]#
```

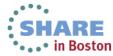

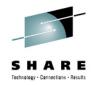

```
[root@rgylxr64 ~]# chcpu -r
                                                                     Rescan CPs
Triggered rescan of CPUs
[root@rgylxr64 ~]# lscpu -ae
PU BOOK SOCKET CORE ONLINE CONFIGURED POLARIZATION ADDRESS
                                        horizontal
                      yes
                             yes
                                        horizontal
                     no
                             yes
                                                                      Enable CP 1
root@rgylxr64 ~]# chcpu -e 1
CPU 1 enabled
[root@rgylxr64 ~]# lscpu -ae
CPU BOOK SOCKET CORE ONLINE CONFIGURED POLARIZATION ADDRESS
                                        horizontal
                      yes
                             yes
                                        horizontal
                     ves
                             ves
[root@rgylxr64 ~]# lscpu -ae
CPU BOOK SOCKET CORE ONLINE CONFIGURED POLARIZATION ADDRESS.
                                        horizontal
                            yes
                     yes
                     yes
                                        horizontal
                            ves
                                                                      Disable CP 1
[root@rgylxr64 ~]# chcpu -d 1
CPU 1 disabled
[root@rgylxr64 ~]# lscpu -ae
CPU BOOK SOCKET CORE ONLINE CONFIGURED POLARIZATION ADDRESS
                                        horizontal
                     yes
                             yes
                                        horizontal
                     no
                            yes
[root@rgylxr64 ~]#
```

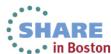

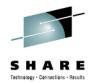

```
root@rgylxr64 ~]# lscpu -ae
CPU BOOK SOCKET CORE ONLINE CONFIGURED POLARIZATION ADDRESS
                                       horizontal
                            yes
                                       horizontal
                     yes
                            yes
root@rgylxr64 ~]# chcpu -p vertical
chcpu: Failed to set vertical dispatch mode: Operation not supported
[root@rgylxr64 ~]#
```

- Polarization Configures dispatch like Hiperdispatch
- Function applies to native LPAR deployments
- Horizontal (default) spread even across all logical process
- Vertical dispatch across as few as possible

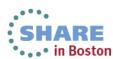

# S H A R E

# **Agenda**

- 1 Value of Dynamic Resource Configuration
- 2 Dynamically Adjusting Disk Storage Resources
- 3 Dynamically Adjusting Networking Resources
- 4 Dynamically Adjusting Memory Resources
- 5 Dynamically Adjusting CPU Resources
- 6 Automatically Adjusting Memory and CPU Resources

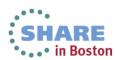

## What is cpuplugd and why is it important

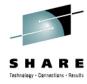

- ✓ Manually adjusting the quantity of CPU and memory configured to virtual guests is not the most effective approach, especially when managing thousands of virtual servers.
- ✓ Rules based Linux automation for adding and removing memory and processor resources
- ✓ The daemon checks the system at user configurable intervals
- ✓ You must configure the rules for it to operate
- ✓ You must activate the cpuplug daemon to use it, by default it is inactive
- New capabilities have recently been added to cpuplugd with s390-tools 1.15 (RHEL 6.2 & SLES 11 SP2)

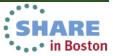

### cpuplugd - Planning

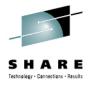

- The default rules are NOT recommendations, they are syntax examples.
- You should customize the configuration to fit your environment. Each virtual server may have different needs based on workload, middleware, and other factors.
- cpuplugd -V -f -c /etc/sysconfig/cpuplugd This invokes cpuplugd in the foreground with verbose messaging to help you understand its operation. It is highly recommend you use this to understand how cpuplugd is functioning
  - Send to logfile: cpuplugd -c <config file> -f -V>&<logname> &
- When building rules for cpuplugd, it is important to understand what state you will be in after you execute a "plug" or "unplug" operation when writing the rules.
- Suggested Reading:
  - May 2012 Paper ZSW03228 "Using the Linux cpuplugd Daemon to manage CPU and memory resources from z/VM Linux guests"

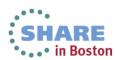

# cpuplugd - Planning

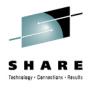

- Remember some middleware such as DB2 and Oracle have memory managers and resource optimizing code of their own
- The purpose and operation of these are different than cpuplugd
- With that said any CPUs or memory brought online dynamically would immediately be available for use

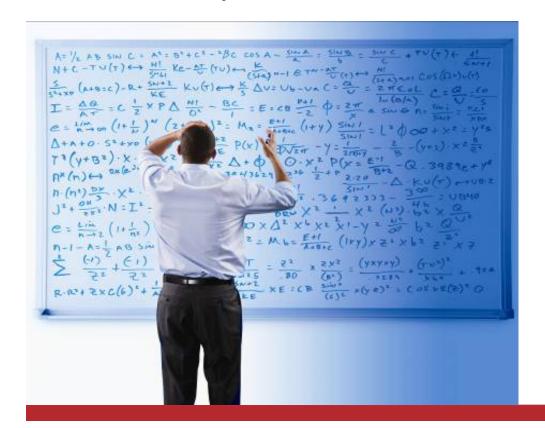

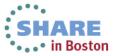

# cpuplugd – Rule Considerations

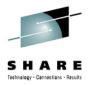

- Ensure you can grow CPU capacity to what the application requires to perform well (don't artificially limit). Use other mechanisms to throttle MIP usage based on shares/priorities.
- Rules based on the last couple of sample intervals are more responsive than ones based on averages over minutes. Slower responses to change can mean lower throughput for your applications
- Keep in mind you can only add/remove a full virtual CP of capacity.
- Avoid rules that plug and immediately unplug CPUs continuously
  - Plug = idle < 50</li>
  - Unplug = idle > 50
- This means at times you might have > 1 virtual CPs of idle capacity as an acceptable state.

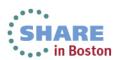

### cpuplugd - What if I run with default rules?

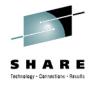

- CPU\_MIN= 1 and CPU\_MAX= 0 (maximum available)
- UPDATE= 5
- HOTPLUG="(loadavg > onumcpus + 0.75) & (idle < 10.0)"
- HOTUNPLUG="(loadavg < onumcpus 0.25) | (idle > 50)"
- Basic variables can be defined as:
  - The load average over the past minute • loadavg:
  - The number of cpus which are online now • onumcpus:
  - The current quantity of runable processes runable\_proc:
  - idle: The current idle percentage
- Unplug at 51% idle? After unplug, what is my cpu busy?
- Plug only at 91% busy? What if my runable processes are growing high?

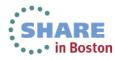

# cpuplugd - What the variables represent

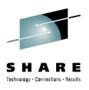

- **idle:** Current idle Where 1 idle processor = 100 and 4 idle processors = 400 (/proc/stat 4<sup>th</sup> value). Idle does NOT stop at 100!
- loadavg: The current load average The first /proc/loadavg value. The average number of runnable process. Not average CPU utilization!
   One looping process on a system would cause this to approach 1.0
   Five looping processes on a single CPU system would cause this to approach 5.0
- onumcpus: The actual number of cpus which are online (Via: /sys/devices/system/cpu/cpu%d/online)
- runable\_proc: The current quantity of runnable processes (The 4<sup>th</sup> /proc/loadavg value)

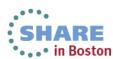

### cpuplugd – Variables & rule capabilities for CPU

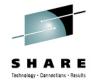

- New predefined keywords
  - user the current CPU user percentage
  - nice the current CPU nice percentage
  - system the current CPU system percentage
  - idle the current CPU idle percentage
  - iowait the current CPU iowait percentage
  - irg the current CPU irg percentage
  - softing the current CPU softing percentage
  - steal the current CPU steal percentage
  - quest the current CPU guest percentage
  - guest\_nice the current CPU guest nice percentage
  - cpustat.<name> data from /proc/stat and /proc/loadavg
  - time floating point timestamp in "seconds.microseconds" since Unix Epoch
- Historical function available and extremely useful
  - 0 is current interval
  - cpustat.idle[0] .... cpustat.idle[99]
- User Defined Variables Now Supported (See examples next slide)

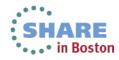

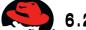

# User Define Variables Example for CPU

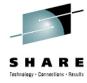

- user 0="(cpustat.user[0] cpustat.user[1])"
- nice 0="(cpustat.nice[0] cpustat.nice[1])"
- system 0="(cpustat.system[0] cpustat.system[1])"
- user 2="(cpustat.user[2] cpustat.user[3])"
- nice 2="(cpustat.nice[2] cpustat.nice[3])"
- system 2="(cpustat.system[2] cpustat.system[3])"
- CP Active0="(user 0 + nice 0 + system 0)/ (cpustat.total ticks[0] cpustat.total ticks[1])"
- CP\_Active2="(user\_2 + nice\_2 + system\_2)/ (cpustat.total\_ticks[2] cpustat.total ticks[3])"
- CP ActiveAVG="(CP Active0+CP Active2) / 2"
- idle 0="(cpustat.idle[0] cpustat.idle[1])"
- iowait 0="(cpustat.iowait[0] cpustat.iowait[1])"
- idle 2="(cpustat.idle[2] cpustat.idle[3])"
- iowait 2="(cpustat.iowait[2] cpustat.iowait[3])"
- CP\_idle0="(idle\_0 + iowait\_0)/ (cpustat.total\_ticks[0] cpustat.total\_ticks[1])"
- CP\_idle2="(idle\_2 + iowait\_2)/ (cpustat.total\_ticks[2] cpustat.total\_ticks[3])"
- CP idleAVG="(CP idle0 + CP idle2) / 2"

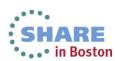

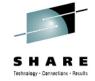

# cpuplugd - memory management features

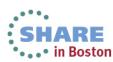

# **Automated Adjustments of Memory**

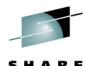

- Problems stemming from over/undersized memory allocations of guests in virtualized environments are not unique to Linux on System z
- Even the most accurate sizing is irrelevant as soon as the requirements change
- The cpuplug daemon determines how much memory to add or remove based upon the rules you put in place
- It is based on the same configurable interval you set for CPU rules
- The memory increment added or removed is configurable (and you should)
- Separate plug and unplug rules are used for memory management
- There are NO default memory plug and unplug rules
- If you start cpuplugd without any configuration changes it will manage CPUs but NOT memory.
- Be sure to have the following z/VM PTFs on:
  - APAR VM65060 REQUIRED!
    - 540 UM33537
    - 610 UM33538
    - 620 <u>UM33539</u>

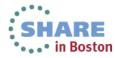

# Linux Memory Management at a High Level

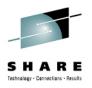

- Understanding this effects how you might write your plugd rules
- Application requests for memory are managed as follows:
  - With sufficient free pages, the request is fulfilled immediately
  - If that causes the amount of free memory to fall below a high water mark, an **asynchronous** page scan by kswapd is triggered in the background.
  - If serving the request would cause the amount of free memory to fall below a low water mark, a so called direct scan is triggered, and the application waits until this scan provides the required pages.
  - > The system may decide to mark anonymous pages (pages that are not related with files on disks) for swapping and initiate that these pages be written to swap asynchronously.
- The async page scan is in an early indicator of a memory shortage
- Direct scans are more costly in terms of application performance
- Writing rules based on the scans can be more responsive than waiting until some paging activity occurs.

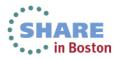

# **Automated Adjustments of Memory**

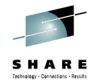

- Basic variables for writing memory plug and unplug rules
  - apcr: the amount of page cache reads listed in vmstat bi/bo
  - > Freemem: the amount of free memory (in megabyte)
  - swaprate the number of swapin & swapout operations
  - cpustat.<name> from /proc/stat and /proc/loadavg
  - meminfo. <name> any value from /proc/meminfo
  - vmstat.<name> any value from /proc/vmstat
  - time floating point timestamp in "seconds.microseconds"
- CMM pool size and increment
  - > CMM\_MIN min size of static page pool (default 0)
  - CMM\_MAX max size of static page pool
    - default 512MB
  - CMM\_INC amount for memunplug only (previously for plug and unplug)
    - 10% of free memory + cache, in pages
  - CMM\_DEC amount for memplug operation
    - ➤ default 10% of total memory in pages
- With heavier IO rates you may want to allow the system to utilize more memory to help improve performance. This memory would get utilized by pagecache.
- Looking at "cache" for free memory might be skewed if you have a lot of shared memory (databases or java for example)

# **User Defined Variable Example for Memory**

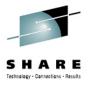

- The page scan rate can be calculated as the sum of:
  - vmstat.pgscan\_kswapd\_dma
  - vmstat.pgscan kswapd normal
  - vmstat.pgscan\_kswapd\_movable
    - pgscan k="vmstat.pgscan kswapd dma[0] + vmstat.pgscan kswapd normal[0] + vmstat.pgscan kswapd movable[0]"
- The direct page scan rate can be calculated as the sum of:
  - vmstat.pgscan\_direct\_dma
  - vmstat.pgscan\_direct\_normal
  - vmstat.pgscan\_direct\_movable
    - pgscan d="vmstat.pgscan direct dma[0] + vmstat.pgscan direct normal[0] + vmstat.pgscan direct movable[0]"
- The available part of the cache can be calculated as the:
  - meminfo.Cached -meminfo.Shmem
    - avail cache="meminfo.Cached -meminfo.Shmem"

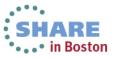

# cpuplugd Summary

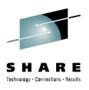

- CPU Hotplug memory management will NOT release page cache memory on its own
- The CMM module has to be loaded before starting couplingd
- Understand how much memory you want to allow CMM to claim and the rate at which you will return memory to the system for use. The last thing you want is a failing memory allocation, or adverse performance impact.
- Under heavier IO load you might want to make more free memory available to Linux
- The goal is to allow the Linux to dynamically return pages of memory to z/VM when they are not in use, and to allow the entire system to operate more efficiently
- The amount of memory required an application to run is a function of the application program code, the workload volume, and any other software added to monitor or manage the environment.
- cpuplugd does NOT plug and unplug memory (chmem), it only uses CMM
- cpuplugd does NOT add more CPUs than what you have active at boot time

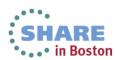

#### References

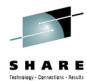

Linux on System z

TEM

Device Drivers, Features, and Commands

Development stream (Kernel 37)

May 2012 Linux on IBM System z

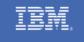

Using the Linux cpuplugd Daemon to manage CPU and memory resources from z/VM Linux guests

Linux end-to-end Performance Team: Dr. Juergen Doelle, Paul V. Sutera

#### ➤ Linux on System z Device Drivers, Features, and Commands

SC33-8411-18

http://www.ibm.com/developerworks/linux/linux39 0/documentation dev.html

# ➤ Using the Linux cpuplugd Daemon to manage CPU and memory resources from z/VM Linux guests

ZSW03228-USEN-00

http://www.ibm.com/developerworks/linux/linux39 0/perf/tuning\_cpuhotplug.html#cpuplugd

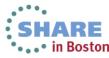

#### References

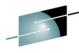

http://www.vm.ibm.com/library HA

 z/VM CP Commands and **Utilities Reference** 

SC24-6175-01

 z/VM Directory Maintenance **Facility Commands Reference** SC24-6188-01

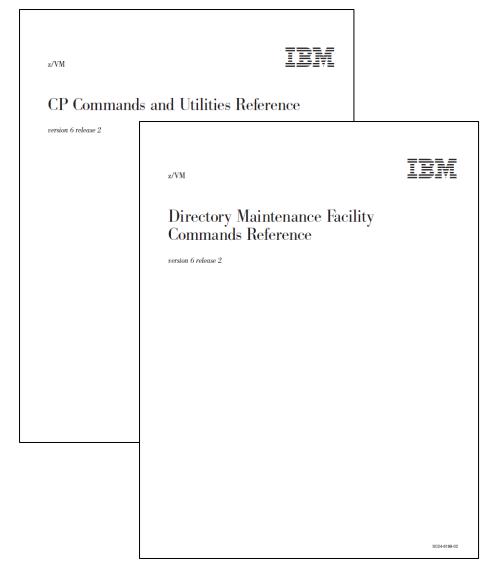

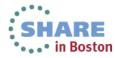

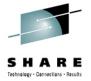

# Thank you!

Richard G. Young

Executive I.T. Specialist

IBM STG Lab Services

Virtualization & Linux on System z

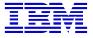

777 East Wisconsin Ave Milwaukee, WI 53202

Tel 262 893 8662

Email: ryoung1@us.ibm.com

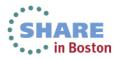